# ネットワーク構成図表示システムとその使用経験について

# 久多良木 亨、中谷 真人、山路 晃徳、吉田 和幸 大分大学工学部

ネットワークを管理するには、その構成を常に把握していなければならない。しかし、近年のネット ワークは爆発的に大規模・複雑化しており、絶えず変化する学内 LANのようなネットワークの構成を 常に把握することは非常に困難である。そこで我々は、大分大学学内 LANの構成情報を自動収集し、 IPネットワーク上で動作するルー夕、Layer3スイッチとサブネットの接続状況を視覚的に表示するシ ステムを作成した。本論文では、システムの構成と機能、その使用経験について述べる。

# A System for Visualizing Network Topology

Toru Kutaragi, Mabito Nakatani, Akinori Yamaji, Kazuyuki Yoshida

Department of Computer Science and Intelligent Systems, Oita University

In the network management, the network topology must be always grasped. However, it is very difficult to always grasp network topology like LAN, because the network in recent years becomes large in scale and complicated, and it always changes somewhere in the LAN. We designed and implemented the system which collected information of network topology of LAN in the OITA University, and displays a connection state visually between the routers {including Layer 3 switches) and subnets which work on the IP-network. In this paper, we describe design and function of the system, and the use experience.

## 1 はじめに

近年、ネットワークは急速に普及し、利用者は 今まで以上に快適なネットワーク環境を求める ようになった。この要求を満たし、ネットワーク を円滑に運用していくためにはネットワーク管 理が必要不可欠である。ネットワークを管理する には、ネットワーク構成を常に把握し、その変化 が異常であるならば直ちに対処しなければなら ない。しかしながら、現在のネットワークは爆発 的に大規模・複雑化しており、学内 LANのよう に絶えず変化する環境においてその構成を常に 把握することは非常に困難である。

我々は上記の問題を解決するために、ネットワ ークの構成情報を自動収集し、収集した情報を基 に IP ネットワーク上で動作するルータ、 Layer3 スイッチ (以降 L3 スイッチ) とサブネットの接 続状況を構成図として視覚化するシステムを作 成した[1][2]。しかし、小規模で簡単なネットワ ークならば問題無いが、大規模で非常に複雑なネ

ットワークを全自動で 2次元平面上に見やすく 表示させることは困難である。また、手動でノー ドを再配置して見やすく構成図のレイアウトを 変更する作業には手聞が掛かつてしまう。そこで 本研究ではこの手間を軽減し、見やすい構成図を 表示することに重点を置き、様々な機能の実装を 試みた。

2章ではシステムの構成について述べる。 3章 では構成情報の収集と構成図の表示に用いるデ ータの作成について述べる。 4章では構成図を操 作する様々な機能について述べる。5章では実際 にシステムを大分大学学内 LANの管理に使用し た経験について述べる。最後に6章はまとめであ る。

# 2 システムの構成

ネットワーク構成図表示システムは「構成情報 収集部J、および「構成図表示部Jから構成され ている。

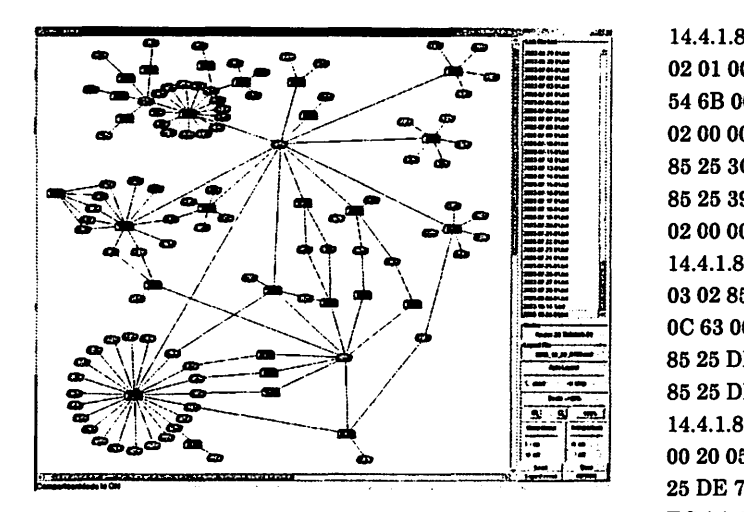

図1 ネットワーク構成図表示システムの実行例

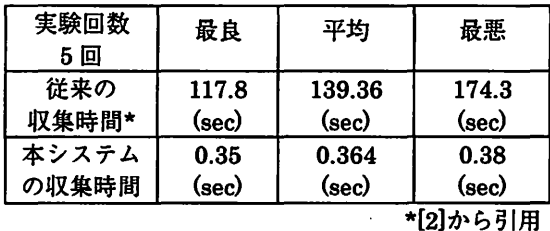

#### 表1 収集に掛かる時間

## 仏)構成情報収集部

構成情報収集部は 24時間運用し、定期的に、も しくはシステムの利用者(ネットワーク管理者) からの要求により、 SNMP(Simple Network Management Protocol}を用いて構成情報を収集 し、ネットワーク構成図を表示するために必要な 情報を抽出する。構成情報収集部は Perl言語で 記述されている。

#### (B)構成図表示部

構成情報収集部によって作成されたデータを 基にネットワーク構成図の表示を行う。構成図表 示部は Java言語で記述されているため機種を選 ばず表示することが可能である。

システムを実行すると図 1のようにネットワ ーク構成図と、構成図を操作するコントロールパ ネルが表示される。コントロールパネルにより4 章で述べる機能を使用することができる。

# 3 構成情報収集部

#### 3.1 構成情報の収集

構成情報収集部は 24時間運用し、定期的に、 もしくはシステムの利用者からの要求により、

<sup>14</sup>.4.1.8.0.0.0.0.1.0.64.220.142.0.64.220.142 = Hex: 06 15 02 01 00 40 DC 8E 00 40 DC 8E 80 00 23 13 54 6B 00 54 02 00 00 05 85 25 3C 78 85 25 3C 7E 02 00 00 05 85 25 3A 78 85 25 3A 7E 02 00 00 05 8525 3C FA85 25 3C FE 02 00000585253979 85 25 39 74 02 00 00 05 85 25 38 69 85 25 38 7E 02000005 14.4.1.8.0.0.0.0.2.133.37.222.1.133.37.222.1 = Hex: 05 52 03028525 DE 0185 25 DE 0180 00 04 02

OC 63 00 40 FF FF FF 80 85 25 DE 01 85 25 DE 7D 85 25 DE 1F 85 25 DE 51 85 25 DE 02 85 25 DE 15 85 25 DE 03 00 8D 48 E3 85 25 DE 18 85 25 DE 7E 14.4.1.8.0.0.0.0.5.202.11.12.0.133.37.222.126 = Hex: 00 002005 CAOB OC 00 85 25 DE 7E 80 00 2E 27

ECAAOO 24 FF FF FF 00 00 00 00 0185 25 FO C2 00000000

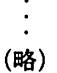

図2 OSPF ルータから収集した MIB オブジェクト

SNMP を用いてネットワーク構成図を表示する ために必要な情報を収集する。

従来は、ネットワーク構成情報として以下のよ うな MIB(Management Information Base)オブ ジェクトを収集していた[1][2]

ip.ipAddrTable.ipAddrEntry.ipAdEntNetMask  ${1.3.6.1.2.1.4.20.3}$ ip.ipRouteTable.ipRouterEntry.ipRouteNextHop  ${1.3.6.1.2.1.4.21.7}$ 

前者からネットマスクと IPアドレスを、後者 からはネクストホップルータを収集する。ルータ から得られたネクストホップを順次調べていく ことにより LANの構成情報を収集することがで きる。しかしながら、この方法では構成図の表示 に必要な情報を収集するのに時間が掛かり過ぎ るという問題があった(表 1)。そこでこの問題 を解決するために OSPF(Open Shortest Path Fast}ルータの持つリンク情報を収集するプログ ラムを作成した[3]。このプログラムでは SNMP を用いて以下の OSPFMIBオブジェクト[4]の収 集を行う。

ospfObjectIdentifier.osptLsdbTable.ospfLsdbEntry.o spfLsdbAdvertisement  ${1.3.6.1.2.1.14.4.1.8}$ 

OSPF ルータは特定のエリアにある全てのルー

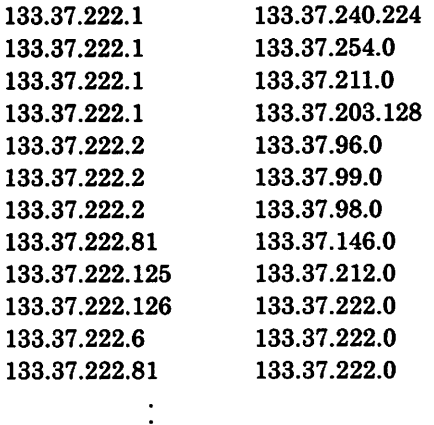

(略)

#### 図3 構成図の表示に用いるデータ

タが共通のリンク状態データベースを持つ(図 2 )。このデータベースにはエリア全体のトポロ ジーが記述されており、到達可能なネットワー夕、 それらを相互接続するルー夕、および、それぞれ のリンクのコストが分かるようになっている。つ まり、 lつのルータからリンク状態データベース を収集するだけで LANのトポロジーを知ること ができる。そのため、全てのルータから構成情報 を収集する従来の方法に比べ、構成情報の収集に 掛かる時間を大幅に短縮することができる(表  $1$ ).

### 3.2 構成図の表示に用いるデータの作成

リンク状態データベースにはネットワーク構 成図の表示に必要な情報以外に多くの情報が含 まれている。そこで、収集した OSPF のリンク 状態データベースからネットワーク構成図の表 示に必要な情報だけを抽出したデータ (図3)を 作成する。データは左右 2列からなり、左にはル ータ IDを、右にはそれらに繋がるサブネットを それぞれ記述する。

## 4 構成図表示部

### 4.1 ネットワーク構成図の表示

構成図表示部は構成情報収集部によって作成 されたデータをもとにネットワーク構成図の表 示を行う。ネットワーク構成図は無方向グラフで 表現でき、そのノードはルータとそれに繋がるサ ブネットである(図 4)。ネットワーク管理者は この構成図を次章で述べる自動配置、手動配置の 機能を使い、自分の好みに合わせカスタマイズを 行う。カスタマイズした配置データは構成情報収

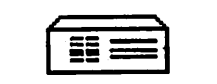

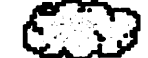

ルータ・L3スイッチ サブネット

図4 ノード

集部が作成するデータとは別に保存する。配置デ ータを複数持つことにより、目的に応じた構成図 の表示が可能となる。

## 4.2 ノードの自動配置と手動配置

グラフ(構成図)の見やすさの基準は人それぞ れ違う。大規模・複雑化したネットワークの構成 図であればなおさらである。そこで、本システム では、利用者が管理しやすいように自動配置と手 動配置を交互に用いて構成図のレイアウトをカ スタマイズできる機能を実装している。

# 仏〉自動配置

以下の自動配置アルゴリズムを用いて、各ノー ド間距離があらかじめ決めた目標距離になるよ うに自動的にノードを配置する機能である。

boolean connectas // ノード A、B が繋がってい  $\mathcal{Z}_{\mathcal{A}}$ 

int opt\_distAB // ノード A、B 間の目標距離 int opt\_dist // 繋がっていないノード間の目標距離 int distAB // ノード A、B 間の距離

 $if($  connect<sub>AB</sub> $)$  $if (dist_{AB} > opt\_dist_{AB})$ ⇒ ノード A とノード B は引き合う  $else$ ( $distAB$  <  $opt\_distAB$ ) ⇒ ノード A とノード B は反発し合う

else

if  $(dist_{AB} < opt\_dist)$ ⇒ ノードA とノードB は反発し合う

つまり、繋がっているノード同士はお互いの距離 が目標距離よりも遠い場合は引き合い、目標距離 よりも近い場合は反発し合う。また、繋がってい ないノード同士はお互いの距離が目標距離より も近い場合にのみ反発し合う。引き合う力はお互 いの距離が離れていればいるほど強く、反発し合 う力は近ければ近いほど強くなる。

ノード聞の距離の初期値は両端の各ノードの 持つリンク数を重みとして決定される。つまり、 リンクを多く持つノードほど他のノードとの聞 の目標距離は長くなり、少ないノードほど目標距

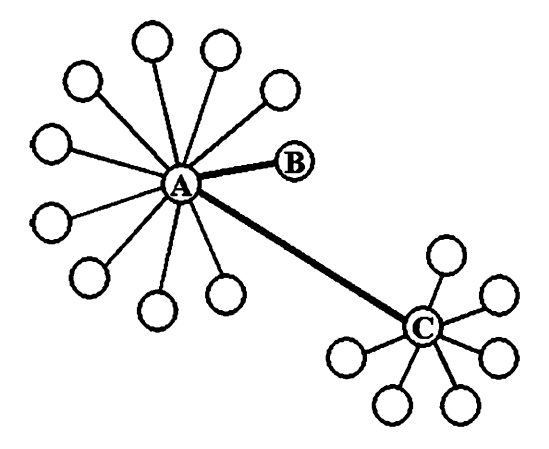

図5 リンク数から目標距離を決定された場合

離は短くなる。ノードを多数持つノードは基幹ノ ードと考えられる。基幹ノード聞は距離をおいて 配置し、基幹ノードにつながる末端ノードは基幹 ノードの近くに配置することにより、見やすいネ ットワーク構成図になると考える。ノード間距離 の初期値は両端のノードがそれぞれ持つノード 数の幾何平均に比例した値としている。(図 5) しかし、この自動配置だけで全ての利用者が満足 するようなレイアウトにすることは不可能であ る。そこで、利用者は自動配置とともに次節で述 べる手動配置を用いて自分の好みに合わせてレ イアウトをカスタマイズすることが可能である。

## (B)手動配置

先に述べたように、構成図の見やすさの基準が 人それぞれ違うため自動配置だけで全ての利用 者が満足するレイアウトにすることは不可能で ある。そこで、ノードをドラッグすることでノー ドを自由に配置することを可能にする。そして、 利用者がそのレイアウトデータをセープし、次回 そのデータをロードすると、目標距離はロードさ れたレイアウトごとに各ノード聞の距離に設定 される。図6のようにカスタマイズ前のレイアウ トの目標距離を Xlとすると、図 7のようにカス タマイズ後では X2が目標距離となる。つまり、 一度カスタマイズを行うと次回からは自動的に 好みにより近いレイアウトにカスタマイズする ことが可能である。

# 4.3 構成図の拡大・縮小

ネットワーク管理にはネットワークを全体的 に見たい場合や、ある一部分を詳細に見たい場合 がある。そこで、本システムでは大規模なネット

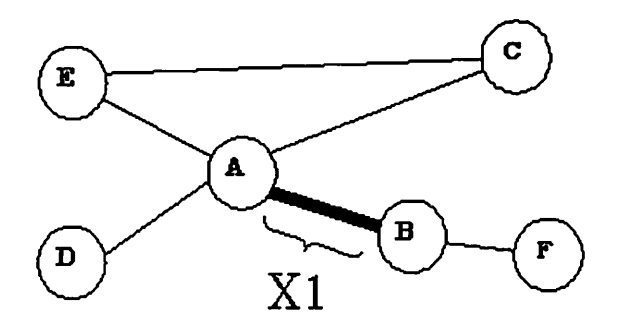

図6 カスタマイズ前の目標距離

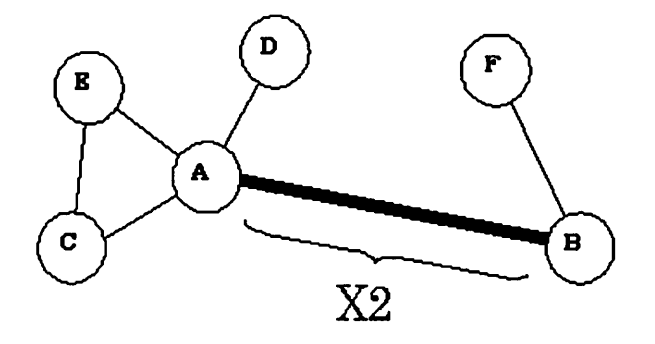

図7 カスタマイズ後の目標距離

ワークでも全体的に見ることが出来るように、ま た複雑なネットワークのある一部分を詳細に見 ることが出来るように構成図を拡大、縮小する機 能を実装している。拡大・縮小によってノードの サイズが変化すると、大きくなったノードが構成 図を見えにくくしたり、小さくなったノード自身 が見えにくくなってしまうため変化はノードを 結ぶラインの長さだけにしている。

## 4.4 ネットワーク構成の差分表示

ネットワークを管理する上で、ネットワーク構 成を常に把握し、変化を見つけることは非常に重 要である。そこで、時系列的なネットワーク構成 の変化によって生じる差分を表示させることで 変化の見落としを防ぎ、ネットワーク管理を容易 にする (図8)。

差分表示は利用者が選んだ新旧 2つのデータ を比較し以下の 3つに分ける。

- 2つのデータに共通して存在するもの
- 新しいデータのみに存在するもの
- 旧いデータのみに存在するもの

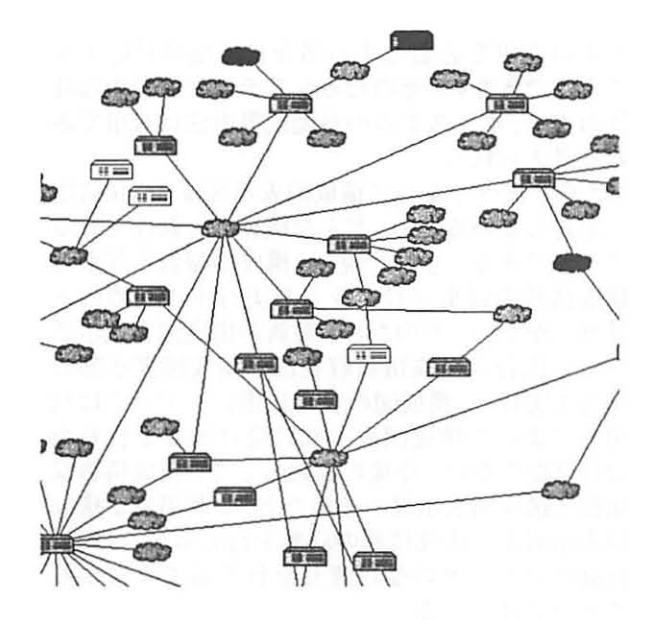

図8 差分表示したネットワーク構成図

2つのデータに共通して存在するものは時系列 的に変化の鉦いものとして通常のノード(図 4) を表示する それに対し、新しいデータのみに存 在するものは時系列的に新しく繋がったもの、旧 いデータのみに存在するものは存在しなくなっ たものとしてそれぞれ通常とは異なるノードを 表示する (図9・図10)。

### 5 システムの使用経験

システムを大分大学学内 LAN管理に使用した 経験について述べる。構成情報は2003年2月 13日から定期的(毎日深夜0時)に、もしくは 利用者からの要求があった場合に自動的に収集 している。我々は収集した構成情報からネットワ ーク構成図を表示させ、その構成の変化を調べた。 表2に2月13日から7月28日までの期間の ノード数の変化やその名前 (IP アドレス) を示 す。

表2には AS-External の情報は含まれていな い、ネットワークを管理するために定期的な自動 収集を開始した2003年2月13日の時点で は、構成情報を収集していたルータの SNMP ージェントが AS-External の MIB 情報に対応し ていないため、この情報を収集することが出来な かったためである。そのため、表2に示されたノ ード数は実際のネットワークよりも少なくなっ ている。現在は MIB 情報に完全に対応したルー タから構成情報を収集しているため AS-External の MIB 情報も収集できるようにな っている

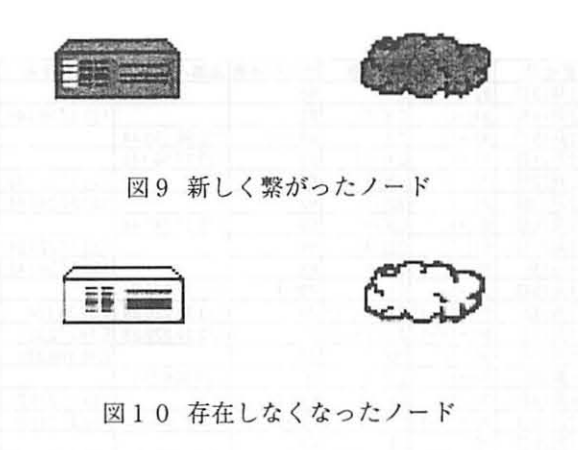

表3は大分大学と大分医科大学が統合する前 後のネットワーク構成のデータを示している。統 合に伴い、ネ y トワークの構成に変化が生じてい ることがわかる。新しく繋がった 133.37.89.0 は 医学部(旧大分医科大学)のネットワークで学内 LAN となった。また、202.253.89.0 は大分医科 大学のネァトワークだったが、統合後に大分医科 大学にあった DNS サーバ等が大分大学に移り 202.253.89.2 202.253.89.4 202.253.89.99と、 学内 LAN として見られるようになった。

今回システム を使用し、以下の点はネ y トワー クを管理する上で非常に有用であると考えられ た。

-レイアウトデータのセープ・ロード ・ネ ットワーク権成の差分表示

現在のネットワークは非常に複雑で絶えず変化 している しかし、その構成が全体的に大きく変 化するようなことは滅多にない 今回の管理では 一つのレイアウトデータのみで2月13日から 7月28日までの全てのネットワーク構成図を 見やすく表示することができた。そして、差分表 示機能を用いることで長期間でのネァトワーク 構成の変化、大学統合前後の構成の違いを容易に 把握することができた。

### 6 おわりに

提案する自動配置アルゴリズムを使用したネ トワーク構成図表示システムと、システムを笑 際のネァトワーク管理に使用した経験について 述べた。

本システムと同様にネットワーク管理を支援 するシステムとして HEWLETT PACKARD 社 の「OpenView ネットワークノードマネージャ」 [5] (以下 OpenView) がある。このシステムは ネットワーク構成機探から情報を収集すること

| 変化日   | 一ド数           | יאו<br>・タ数                |                         | サブネット数 追加ノード名              | 削除ノード名         |
|-------|---------------|---------------------------|-------------------------|----------------------------|----------------|
| 2月13日 | 192           | 24                        | 68                      |                            |                |
| 2月14日 | 191(-1)       | 23(-1)                    | 68                      |                            | 133.37.56.146  |
| 2月19日 | 192(+1)       | 23                        | 69(+1)                  | 150.99.199.44              |                |
| 2月21日 | 93(+1)        | 24(+1)                    | 69                      | 133.37.56.146              |                |
| 2月22日 | 192(–1)       | 23(–1)                    | 69                      |                            | 133.37.56.143  |
| 2月23日 | 91(–1)        | 22(-1)                    | 69                      |                            | 133.37.240.44  |
| 2月26日 | 92(+1)        | 123(+1)                   | 69                      | 133.37.240.44              |                |
| 3月21日 | I91(-1)       | 122(-1)                   | 169                     |                            | 133.37.220.247 |
| 4月5日  | 190(-1)       | 21(-1)                    | 69                      |                            | 133.37.56.146  |
| 4月15日 | 191(+1)       | 121                       | 70(+1)                  | 133.37.205.0               |                |
| 5月9日  |               | l91(+1)(-1) 21(+1)(-1) 70 |                         | 133.37.220.24 12.37.34.164 |                |
| 5月14日 |               | 91(+1)(-1) 21(+1)(-1) 70  |                         |                            |                |
| 5月31日 | l90(-1)       | 120(-1)                   | 70                      |                            | 12.16.109.231  |
| 6月3日  | 191(+1)       | 21(+1)                    | 70                      | 2.16.109.231               |                |
| 6月14日 | 190(-1)       | 21                        | (69(-1                  |                            | 133.37.216.0   |
| 7月10日 | 90(+1)(−1) 21 |                           | 69(+1)(-1)  133.37.64.0 |                            | 133.37.211.0   |
| 7月28日 | 90            | 21                        | 69                      |                            |                |

表2 ネットワーク構成の変化

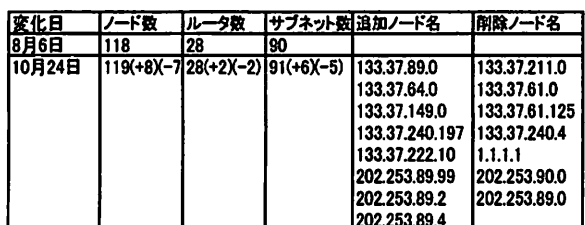

※AS-Externalの情報を含む

表3 大学統合前後の構成の変化

で、ネットワーク構成のグラフィカル表示、ネッ トワーク機器の障害や変更などのイベント監視 を行い、総合的なネットワーク管理を支援する。

OpenView は、階層的にネットワーク構成の表 示を行う。特定のサブネットの構成を一つのウィ ンドウに表示し、別のサブネットの構成は別ウィ ンドウに表示を行う。ネットワークの物理的接続 に応じてスター型、バス型、リング型などのレイ アウトで表示を行うことが可能で、手動でもノー ドを配置することができる。

これに対して、学内 LAN 規模のネットワーク を対象としている本システムでは、表示するネッ トワークに含まれる全ノードの接続を表示する ようにしている。学内 LAN 規模のノード数であ れば、ネットワークの構成を一様に把握すること が可能であると考えたためである。極端にノード 数の多いネットワークでなければ本システムの 自動配置アルゴリズムできれいな構成図を描画 することができる。

また、遺伝アルゴリズムを用いることでユーザ の意向を反映してノードを配置する自動配置方 法も提案されている[6][7]。これらは、学習デー タを多く必要とし、トポロジーの変化などレイア

ウトの変更を必要とする場合に即座に対応する ことができない。そのためシステムとしての即時 性の点で、本システムの自動配置方法は有用であ ると考えられる。

2章で述べたように構成図表示部は Java 言語 で記述しているため、どんな機種でも動作させる ことができる。しかし現在、構成情報表示部から 構成情報の収集プログラムを実行するためのト リガーがない。そのため、最新の構成図を表示さ せたい場合は構成情報収集部と構成図表示部の 両方を実行し、構成図の表示に用いるデータは利 用者によって構成図表示部に受け渡しを行わな ければならない。今後の課題として、構成情報収 集部と構成図表示部の連係をとり、利用者が構成 図表示部から構成情報の収集を行えるようにし、 自動的にデータの受け渡しを行えるようにする ことが挙げられる。

### 参考文献

[1] 松浦孝典, 奥田慎一, 吉田和幸: ネットワーク構 成図の自動作成について、第55回情報処理学会全国 大会講演論文集(3), pp.579-580, 1997

[2] 吉田和幸, 松浦孝典, 長野聡: ネットワーク構成 情報3次元表示システムの実現, 1999年情報処理学会 マルチメディア通信と分散処理ワークショップ論文集, pp.55-60, 1999

[3] 久多良木亨, 松本匡浩, 山本崇文, 吉田和幸: ネットワーク構成情報の自動収集と構成図表示システ ムについて、第 55 回電気関係学会九州支部連合大会 論文集, p232, 2002

[4] F.Baker, R.Coltum : OSPF Version2 Management Information Base, RFC1850, November 1995

[5]http://www.jpn.hp.com/openview/lineup/network/ nnm/index.html

[6] Toshiyuki Masui: Graphic Object Layout with **Interactive Genetic Algorithms, IEEE Computer** Society Press, Procs of IEEE Symposium on Visual Languages, pp74-80, September 1992

[7] Toshiyuki Masui: Evolutionary learning of Graph Layout Constrains from Examples, ACM Press, Procs of the ACM Symposium on User Interface Software and Technology (UIST'94), pp103-108, November 1994